## **FAQ Redundancy - DECT Manager (DM)**

Valid for: N610 N670 N870 N870E Embedded Integrator Virtual Integrator

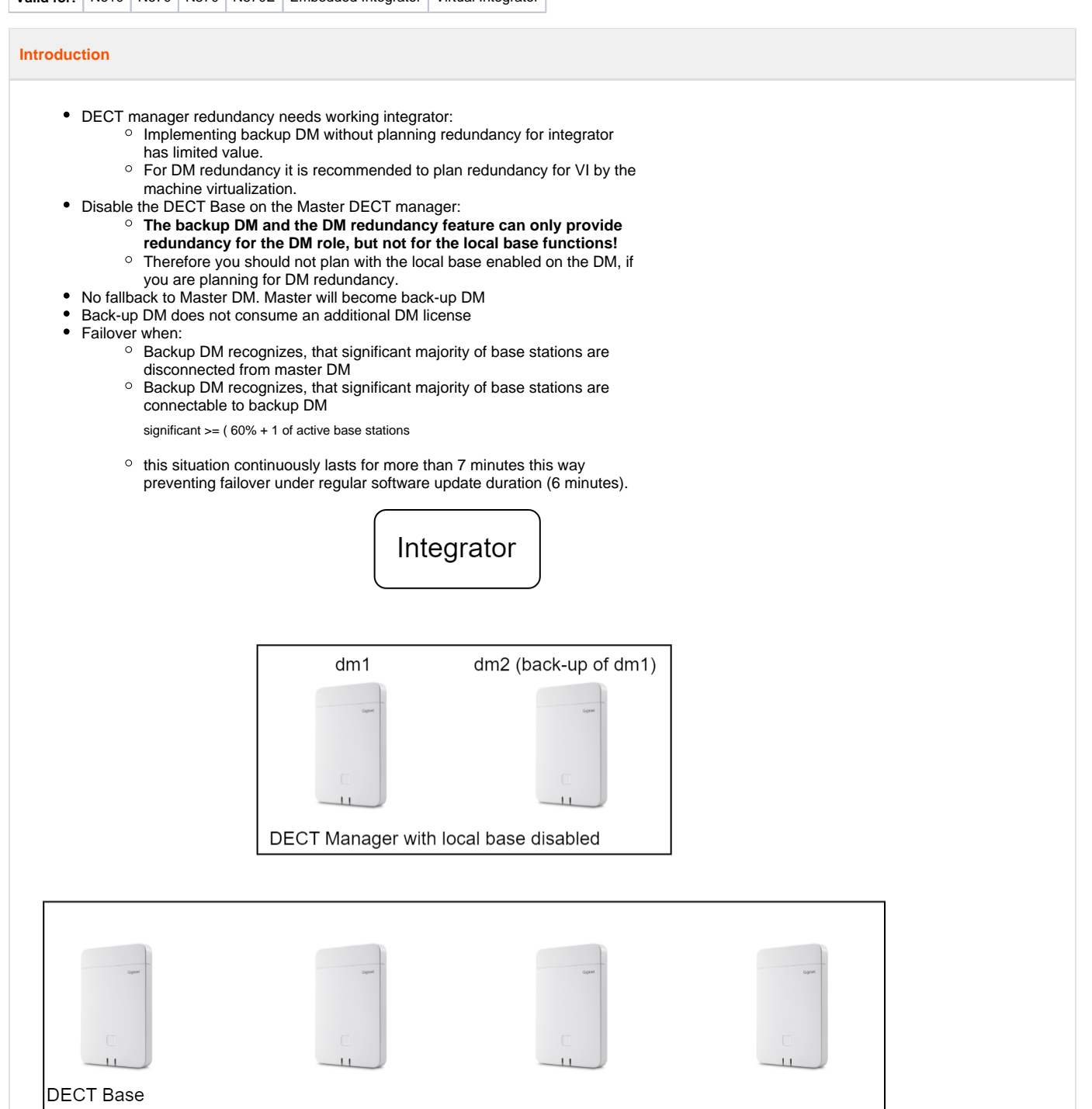

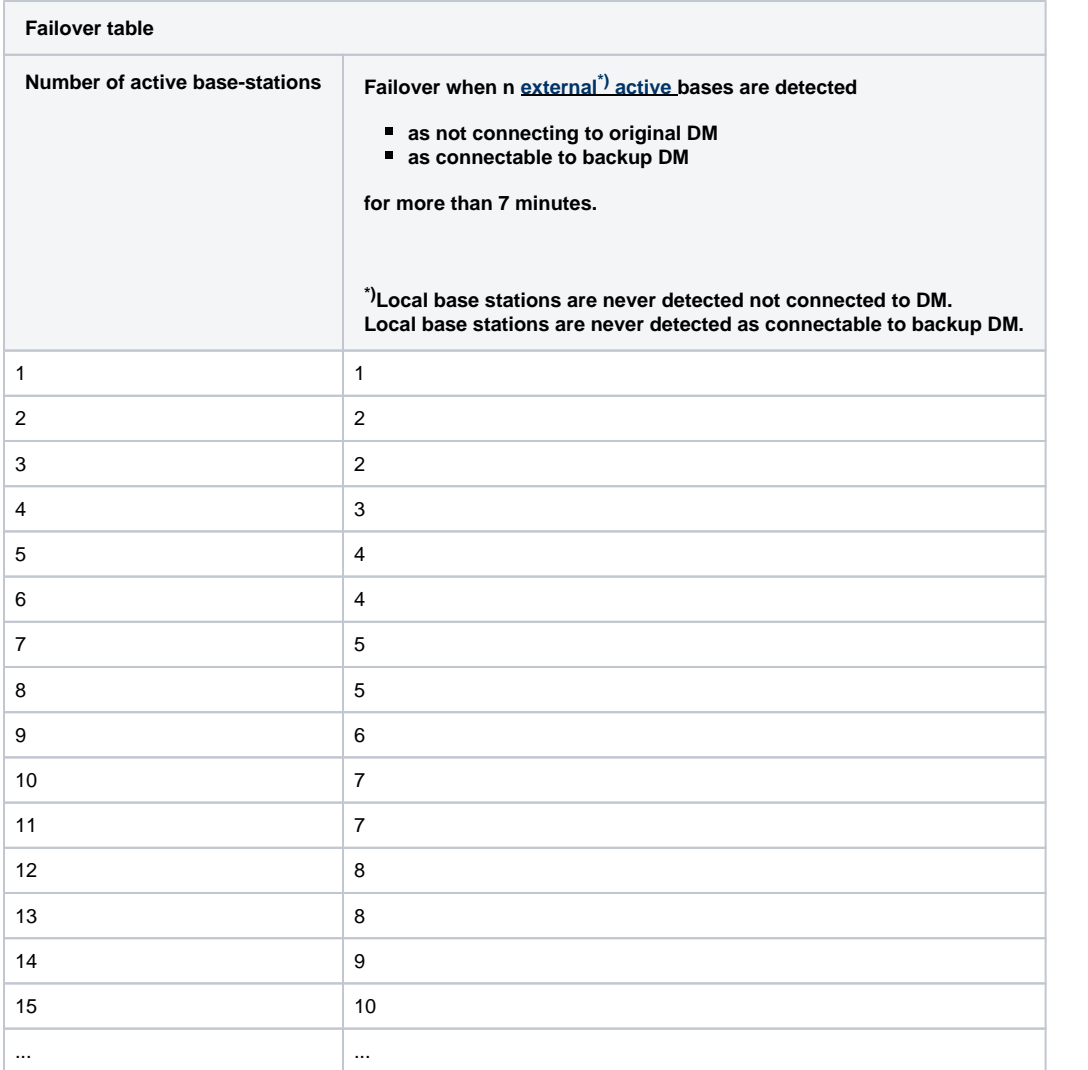

## **Auto-provisioning**

```
<?xml version="1.0" encoding="UTF-8"?>
<provisioning version="1.1" productID="e2">
  <nvm> <oper name="add_backup_dm">
 <param name="DMPpasswd" value="Gigaset123+"/>
 <param name="DMDisplayName" value="dm2"/>
 <param name="DmBackupFor" value="dm1"/>
 </oper>
  \langlenvm\rangle</provisioning>
```
## **Web-interface**

- In the web-interface go to: **SETTINGS DECT Manager Administrator**
- Click on the DECT manager where you want to configure the back-up DECT manager, the key **Add backup DM** will become functional

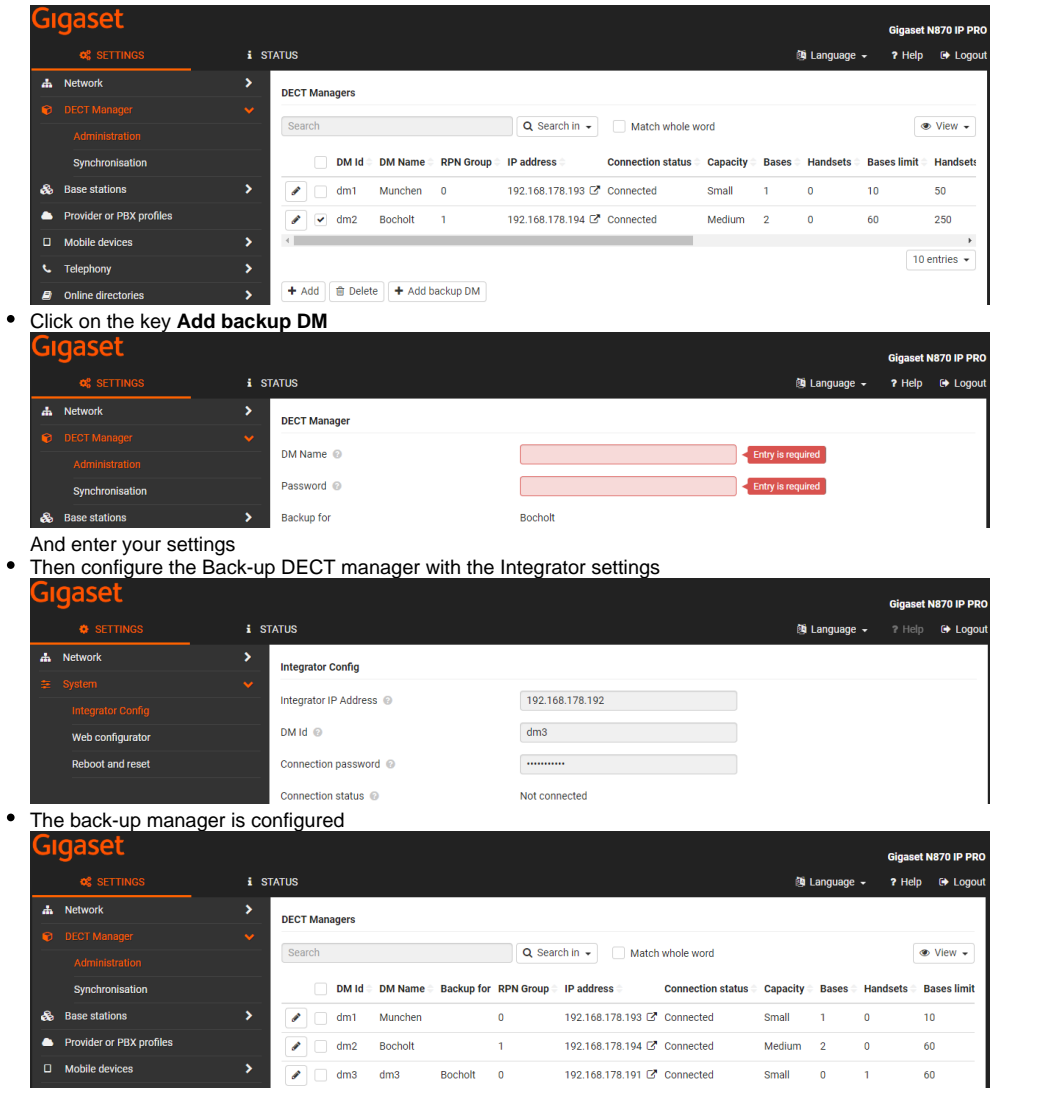